## Cisco Webex Board 快速参考指南

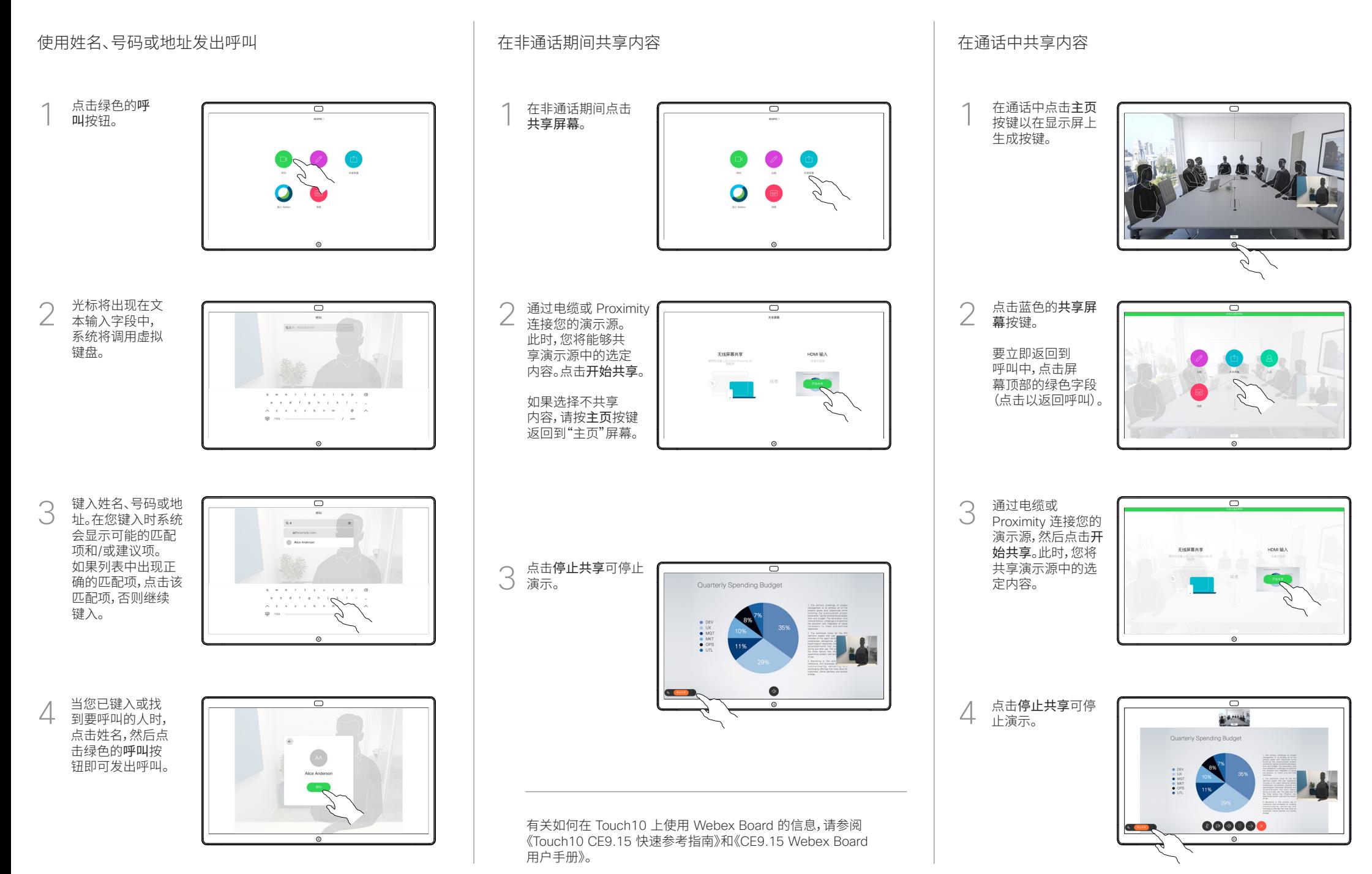

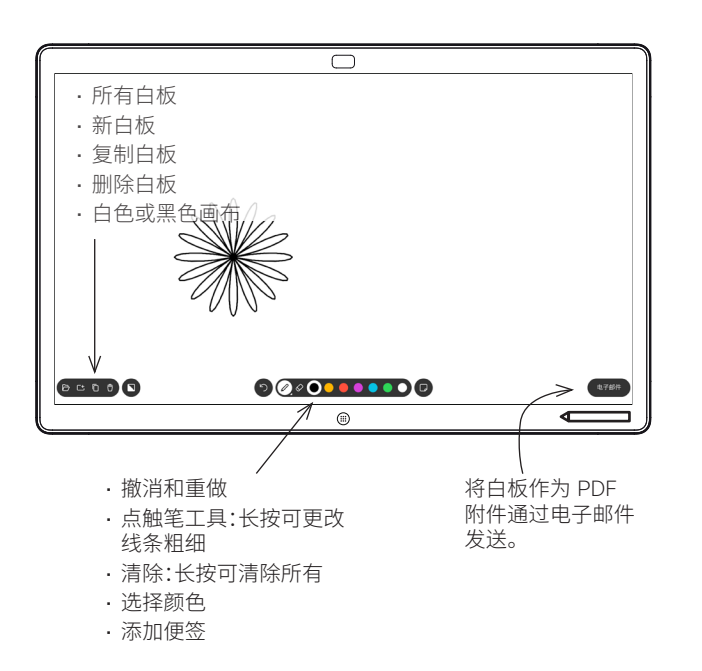

Webex Board 是具备视频呼叫功能的数字白板。

要访问白板功能,请转至主屏幕(点击主页按钮),然后点击白板。

您可以使用手写笔或手指在白板上进行书写。

白板页面足够大,可以满足您的任何需求。我们称其为无限大的页面。 要保存白板绘图,您可以通过电子邮件将其发送给所选的收件人。 为此,您的视频支持团队必须已将 Webex Board 配置为使用邮件 服务器。

点击并按住主页按钮几秒,为下一位用户清除所有白板页面。系统将 提示您确认是否真的要这样做。

## Webex Board 用作数字白板 在 Webex Board 上标注共享内容 通过邮件发送注释或绘图

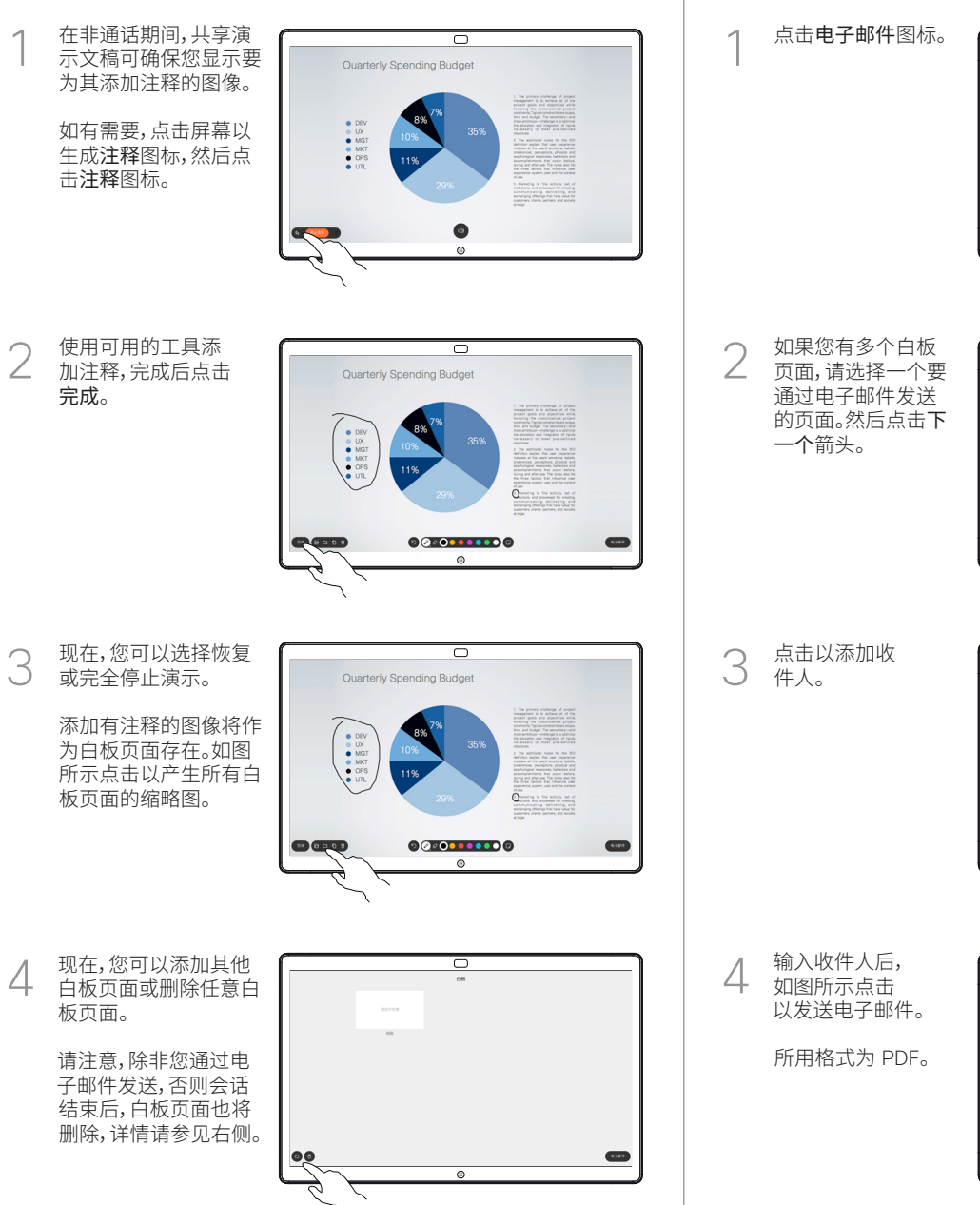

 $0000000000$  $000000$  $\overline{\circ}$ 

 $\overline{\mathcal{O}}$ 

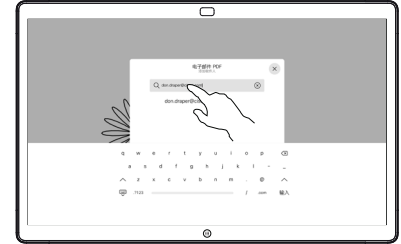

 $00000000000$ 

 $\overline{\phantom{a}}$ 

**COLOR** 

**SCOOO** 

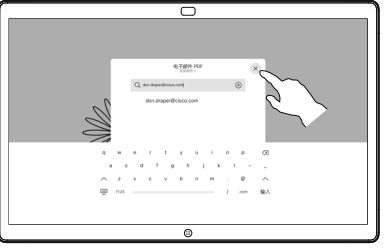